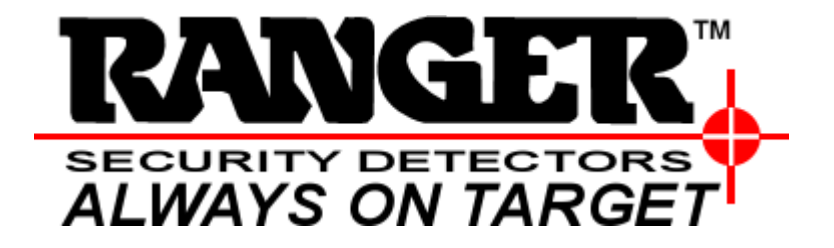

# Manual de Operaciones

## **INTELLISCAN 18 ZONAS INTELLISCAN 33 ZONAS**

Multi-Zone Walk-Through Security Metal Detector

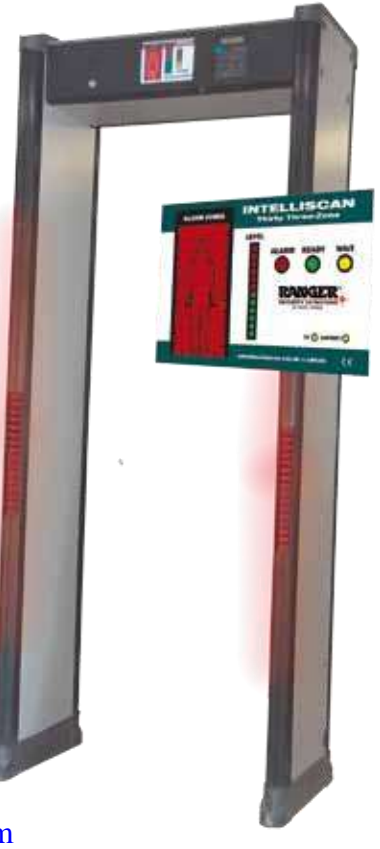

**Ranger Security Detectors, Inc.** 11900 Montana Avenue El Paso, TX 79936

**Teléfono:** (915) 590-4441 **Fax:** (915) 592-1043 **Pagina Web:** [www.rangersecurity.com](http://www.rangersecurity.com/) **E-mail:** [www.support@rangersecurity.com](mailto:www.support@rangersecurity.com) Version 9.9

### **CONTENIDO**

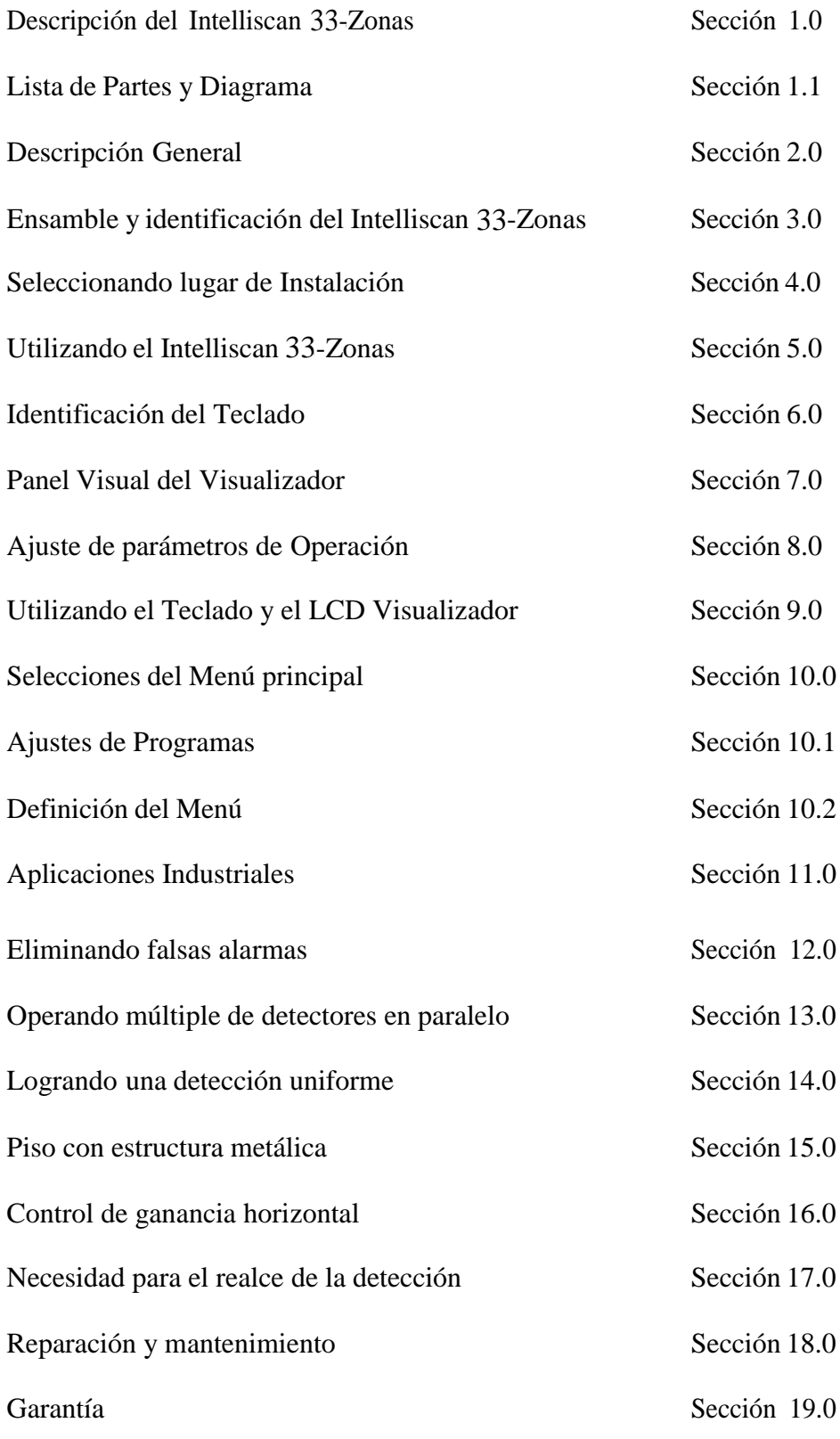

**Para información en técnicas generales acerca como operar los detectores de Metales, por favor mirar nuestra página Web; [www.rangersecurity.com](http://www.rangersecurity.com/) (mirar en "Understanding Basic Metal Detection").**

### **18 1.0 Descripción del Intelliscan 33-Zonas**

### **Dimensiones:**

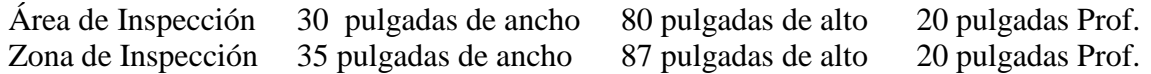

### **Regulaciones Básicas:**

El Intelliscan 33 zonas esta certificado por la F.A.A. y reúne todos los requerimientos del Instituto de Leyes y Justifica Criminal (N.I.L.E.C.J)

### **Especificaciones Electrónicas y Electromagnéticas:**

El Intelliscan 33 zonas se caracteriza en zonas múltiples de óptimo rendimiento. El área de Inspección consiste en separar y distinguir 33 zonas independientes. Esto combina directamente los múltiples sensores independientes con gran velocidad a la hora de procesar la señal digital. Un panel ubicado en la cabecera otorga buena visualización de la ubicación exacta de las armas sospechosas en el área de inspección.

### **Detección de Programas:**

El Intelliscan 33 Zonas tiene 24 Programas de detección. Estos han sido diseñados para visualizar objetos sospechosos y ser usadas en aplicaciones de protección. La visualización de las zonas están diseñadas para varios niveles y provee una buena detección en metales ferrosos y no ferrosos.

### **Cabecera, Paneles de Control y Pantalla LCD:**

área de la zona de inspección. Esto tiene un LED que muestra las 33 zonas de detección El panel de Control está en la parte frontal de la cabecera y contiene un interruptor por llave de apagado y encendido. Un panel de alarma, 1 pantalla LCD ubicadas en el pórtico muestran los parámetros del sistema operativo, y un teclado es usado para ingresar los parámetros al pórtico. Un panel de alarmas ubicado en la cabecera retrata el por separado. Una barra de 12 luces muestra la señal del objeto en tiempo real. También incluye un LED en rojo que es modo "Evento de Alarma", un LED en verde Significa modo "Listo" y un LED en amarillo en modo "En Espera". Todos los demás componentes electrónicos se encuentran en la cabecera.

### **Capacidad de Inspección:**

El Intelliscan 33 zonas acomoda un rango amplio de capacidad de inspecciones y de velocidades por la cual se puede transitar por los arcos. El pórtico se calibra automáticamente entre inspecciones, permitiendo más de 50 inspecciones por minuto en casos óptimos y ajustándose a diversas velocidades de inspección o tránsito por el pórtico.

### **Inmunidad a las interferencias**:

El Intelliscan 33 zonas está diseñado para proveer excelente rechazo a las interferencias. Las interferencias electromagnéticas que llegan al arco de objetos como por ejemplo computadoras, luces fluorescentes, etc...

### **Detección Uniforme:**

La detección del campo magnético es uniforme desde la parte superior con puntos fríos o puntos muertos. En situaciones donde hay cantidad de metal en el piso la pérdida de sensibilidad puede ser compensada para ajustando la sensibilidad al nivel de piso. La operación normal puede ser archivada si hay excesiva presencia de metal. La sensibilidad de las 6 zonas horizontales puede ser ajustada independientemente. Esto permite mantener una detección uniforme en todas las regiones del detector. El control de ganancia del eje horizontal compensa las detecciones pérdidas causadas por metales externas en paredes o muebles.

### **Múltiple frecuencia de operación**:

El Intelliscan 33 zonas provee 8 frecuencias selecciónales que permiten simultanea operación de múltiples unidades.

### **Memoria:**

El Intelliscan 33 zonas utiliza un procesador incorporado. Cuando los ajustes son hechos para operar los parámetros son almacenados en memoria automáticamente; cuando el arco detector es apagado los, parámetros ingresados para que el pórtico pueda operar correctamente son almacenados en memoria.

### **Sistema de Seguridad**:

El Intelliscan 33 zonas está protegido por un código y tiene un interruptor de llave que conecta a la fuente A.C. Un código de 6 dígitos debe ser ingresado antes de que los parámetros de operación puedan ser cambiados

### **Construcción:**

El Intelliscan 33 zonas este protegido por una cubierta resistente y durable.

### **Sistema de Diagnostico**:

El Intelliscan 33 zonas tiene una rutina de auto diagnostico. Cuando la unidad es encendida, automáticamente procesa su programa auto diagnostico y se calibra por sí solo.

### **Electricidad:**

El Intelliscan 33 zonas necesita trabajar por debajo de los voltajes en el rango. 115-230 VAC, 50 a 60 Hz, 1.6A.

### **Condiciones ambientales**

De  $0^{\circ}$  C a + 55° C. Humedad 95% no condensada. **Peso:** 140lbs(63.6Kg)

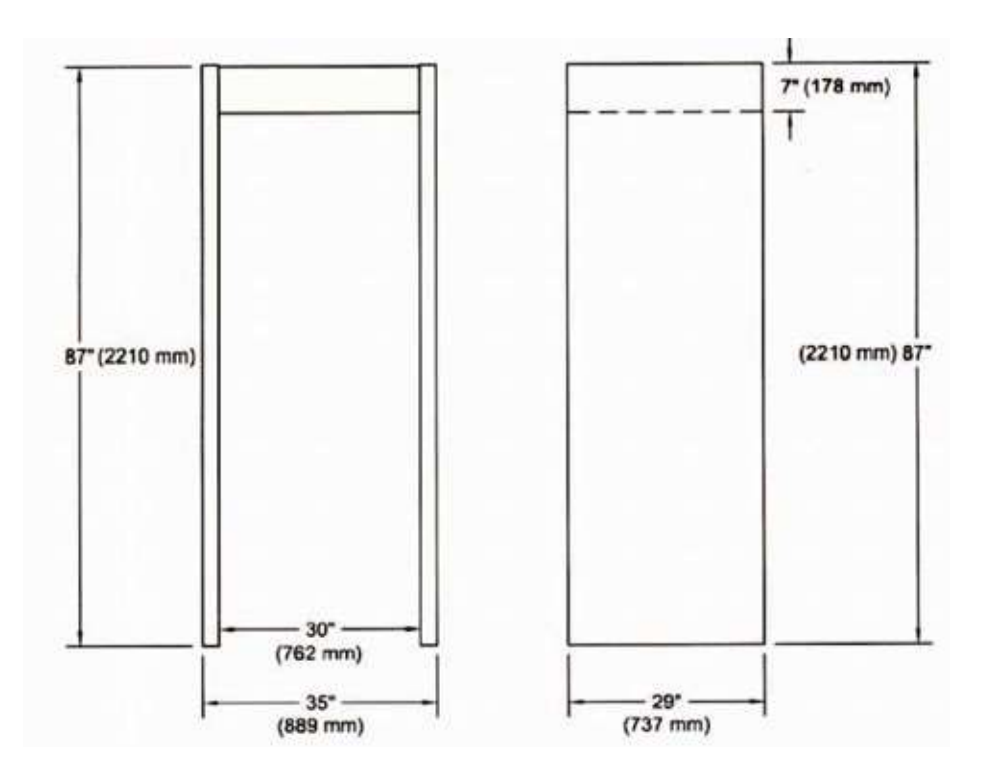

### **1.1 Lista de Partes y Diagrama**

Lista de Partes:

- 1. Cabecera (aquí se encuentran los demás componentes electrónicos)
- 2. Panel A
- 3. Panel B
- 4. (8) Aros para seguro.
- 5. (8) Tornillos de  $2\frac{1}{2}$
- 6. (8) Tapones 5/8´´
- 7. Cordón de Alimentación de diez pies.

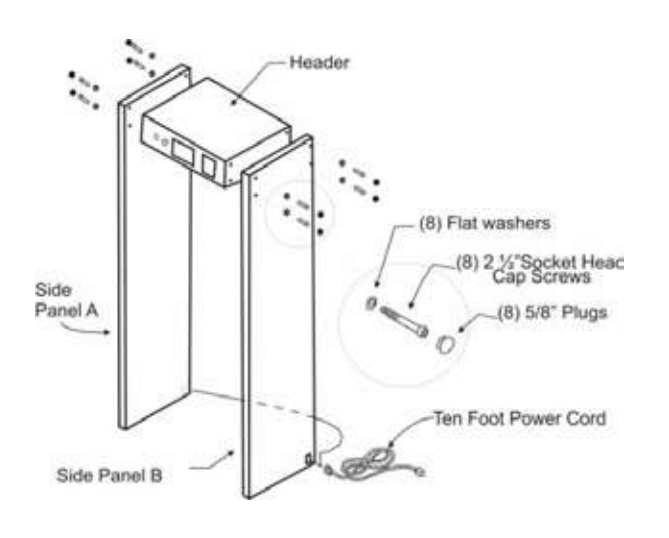

### **2.0 Descripción General**

Los Arcos Intelliscan 33 Zonas utilizan una técnica de onda continua. Un procesador detección. Los arcos Intelliscan 33 Zonas esta típicamente para la detección de armas. analiza una múltiple de sensores individuales. Un panel frontal marca las posiciones de Esto discrimina la detección de metales sin ninguna amenaza como lo son llaves, monedas, etc. Un guardia de seguridad puede saber con más exactitud la localización y el lado donde se encuentra el arma.

Los arcos Intelliscan 33 Zonas usan un diagnostico único que monitorea el circuito Cada zona puede ser ajustada individual mente para compensar perdidas de detección por causa de pisos con demasiada estructura metálica. La detección de cada zona tiene un ajuste de sensibilidad in dependiente aparte de la sensibilidad general del arco. electrónico, medio ambiente e interferencias.

El indicador de alarmas incluye una barra de nivel de doce segmentos.

**\*NOTA es muy importante Que los números de serie de las puertas Del lado A como el lado B Concuerden con el numero de Serie de la cabecera. Es muy importante tomar esta Precaución ya que el no tomar las Medidas adecuadas pueden causar un arco Con operación errática.**

18 **3.0** Ensamble e identificación del Intelliscan 33- Zonas

Los dos Paquetes contienen dos paneles, una cabecera, ocho tornillos, dos llaves, y una extensión.

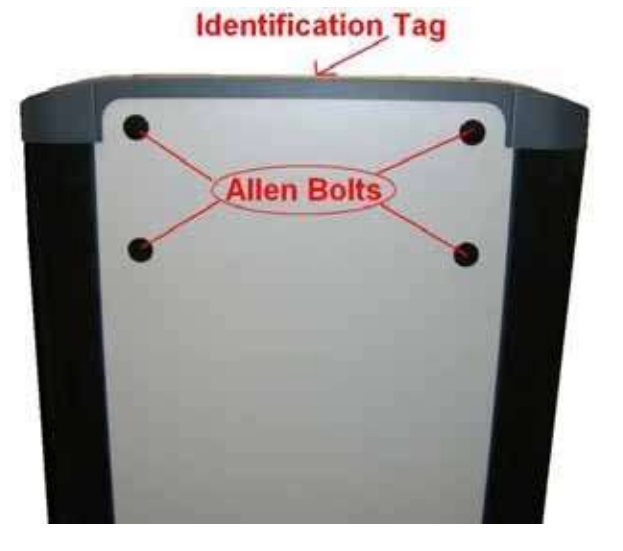

Lado "A" esta marcado al lado izquierdo de la cabecera. Coloque los dos paneles con los conectores dorados hacia la parte de arriba. Lo ideal seria ensamblar el arco lo mas cerca del lugar donde el arco va hacer colocado.

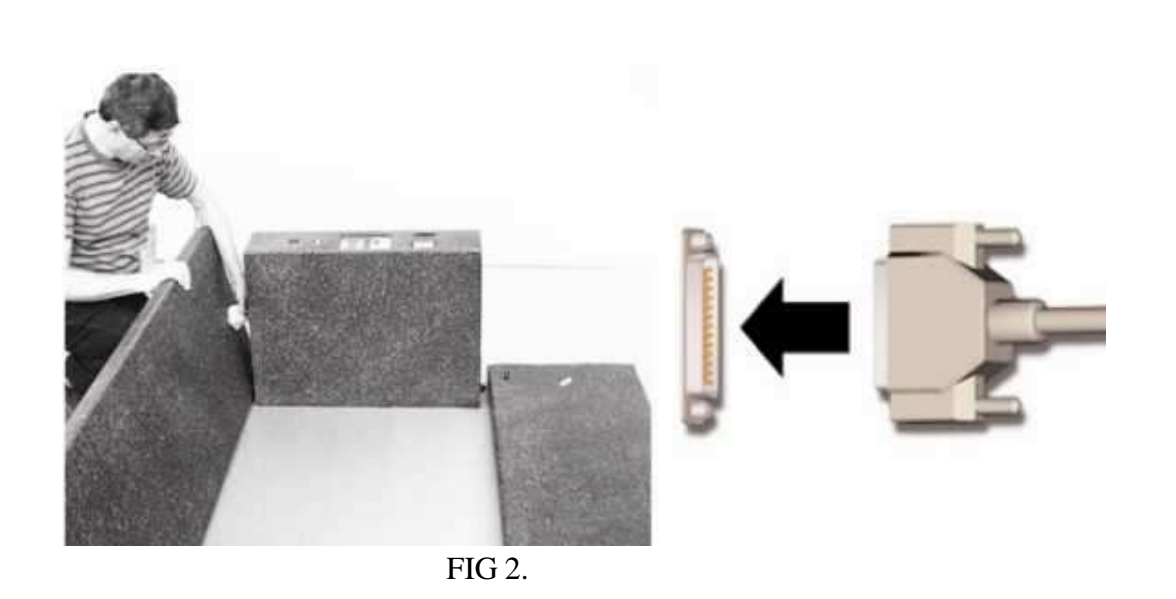

La cabecera quedaría en medio de los dos paneles y con los controles de la cabecera hacia arriba. Conectar los conectores y atornillar los paneles con la cabecera. No apretar los tornillos asta que ambos lados estén atornillados.

**Nota: cuando la unidad sale de fábrica el cordón de corriente alterna esta colocado en el lado "B". Si desea conectarlo del lado "A" no olvide hacer el cambio dentro de la cabecera.**

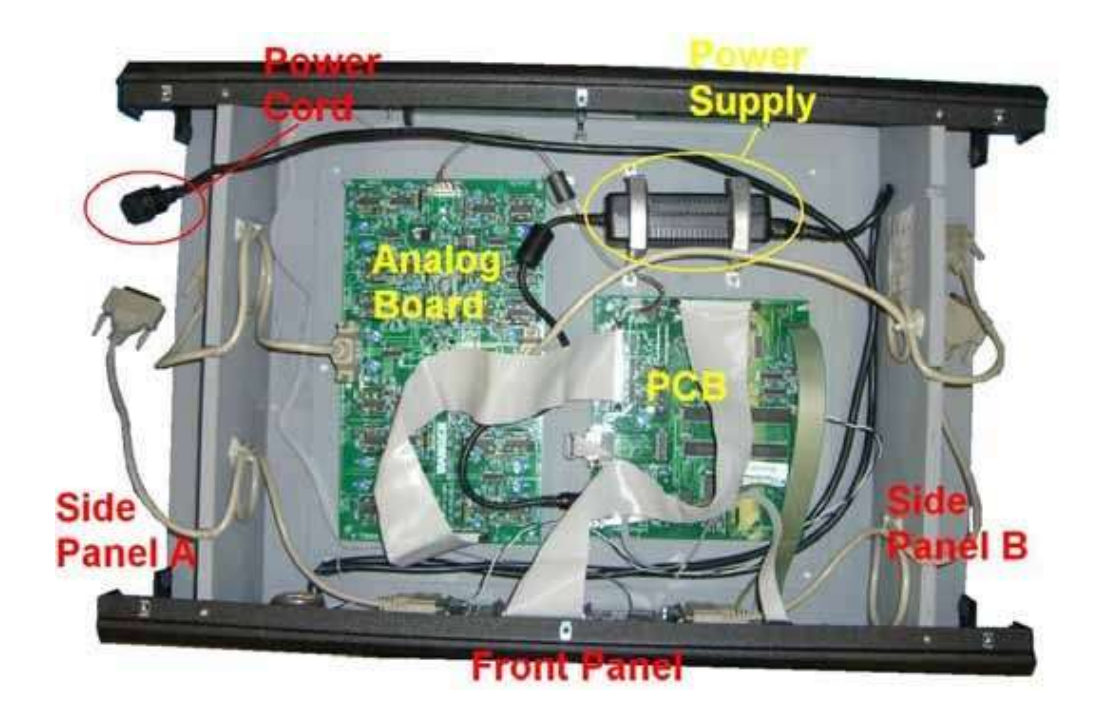

### **4.0 Seleccionando lugar de Instalación**

18 Escoja el lugar de instalación cuidadosa mente. El arco Intelliscan 33 Zonas debe estar colocado en un piso firme. No coloque objetos de metal alrededor de 80 cm. del arco. Objetos como montacargas, puertas de metal en movimiento podrían causar alarmas indeseadas del arco. Si la installacion del arco no puede colocarse muy retirado del la pared u otro objeto con metal. El arco se puede calibrar con el programa HAGC.

### **18 5.0 Utilizando el Intelliscan 33-Zonas**

*18 El Intelliscan 33 Zonas tiene un panel que visualiza una alarma con un LED y una pantalla LCD alfa numérico y un teclado de 20 teclas. La pantalla LCD y el teclado permite al usuario ajustar los parámetros de operación y adaptar la operación de la unidad para conocer los requerimientos específicos de su seguridad. El visualizador de la alarma provee información en eventos de alarma, señal, señal débil, condiciones anormales como el alto ruido y/o sobre condiciones metálicas.*

Enciende la fuente de poder e inserte la llave en la ranura; gírela en dirección a las manecillas del reloj. Todos los LEDs se prenderán en secuencia en forma continua y sistemática. La pantalla LCD presentara un mensaje textual "*SELF TEST"* mientras está en su proceso de auto diagnostico. El siguiente mensaje será "*CALIBRATION*". Durante este periodo la unidad se auto calibra. (Siempre mantenga la unidad libre de personas y objetos metálicos cuando se efectúa el proceso de auto calibración) si hubiera alguna interferencia durante el proceso (Ej. Objetos metálicos por la unidad, personas caminan a través de ella, etc.) la unidad debe ser re encendida para iniciar el proceso de nuevo. Es posible re encender el sistema apretando la tecla denominada "Rst". Por igual, se puede simplemente apagar y prender de nuevo la unidad para reiniciar el proceso de auto calibración y prueba.

18 continuará visualizando el mensaje "Ranger Intelliscan 33 zonas" y el número de la Cuando la prueba y calibración de la unidad haya sido completada la pantalla de LCD versión. El Intelliscan realiza todas las operaciones de seguridad normales en este modo de operación; por ejemplo no es posible ajustar la sensibilidad de la unidad mientras este en modo operacional.

Para hacer ajustes de la programación se debe oprimir la clave de seguridad, esta clave que viene de fábrica puede ser cambiada para su seguridad. La clave de fabrica es **1,2,3,4,5,6** y **Ent.**

### **6.0 Identificación del Teclado**

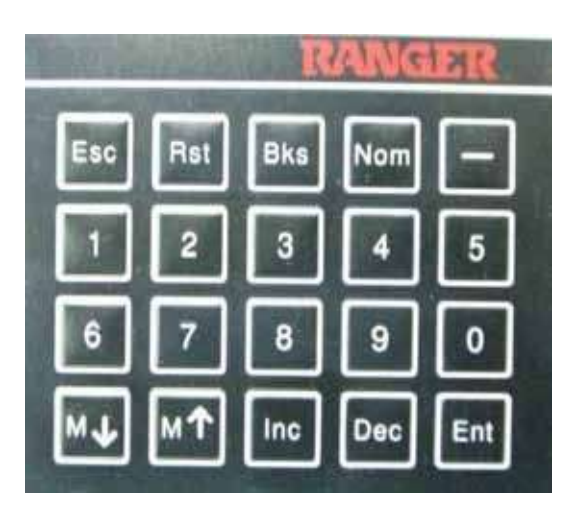

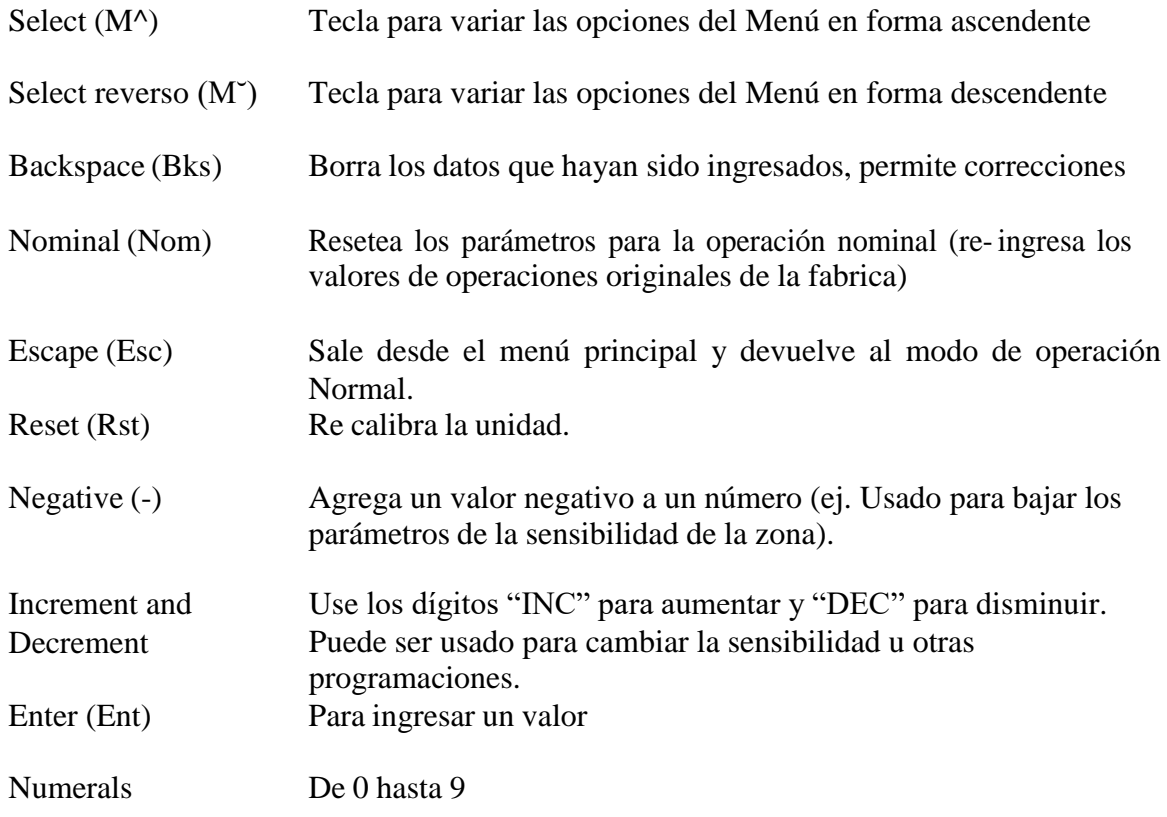

### **7.0 Panel Visual del Display**

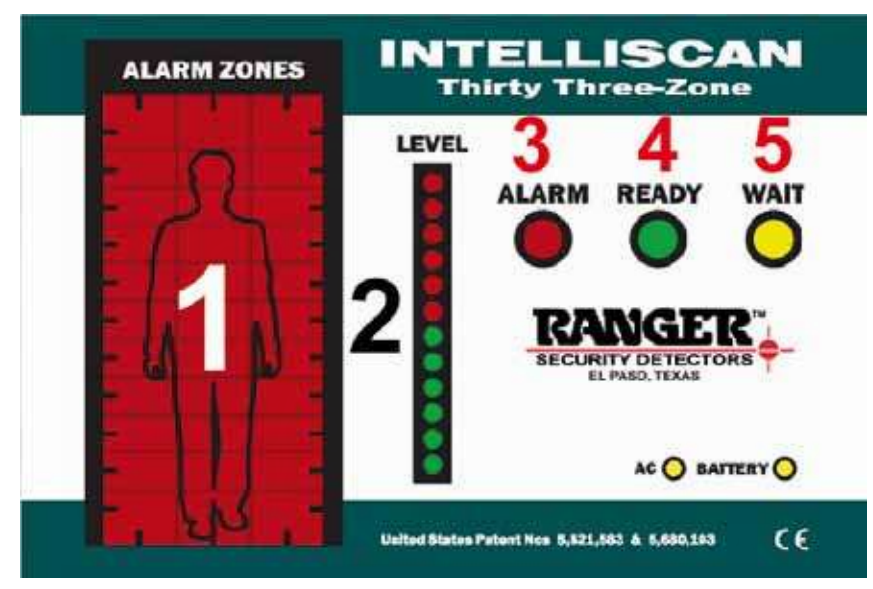

- 18 en las 33 zonas. Cuando ocurre un evento de alarma, se ilumina los L.E.D. y retrata (1) Representación Visual: muestra la localización de posibles armas u objetos de metal con exactitud la posición del objeto. Cada arma o contrabando que causa alarma resulta en la iluminación de una apropiada zona.
- (2) Indicador Gráfico de Nivel de Detección: muestra la intensidad de la señal de los objetos que pasan por el pórtico. El nivel de señal aumenta cuando metal es insertado al área del pórtico. Si la señal aumenta hasta llegar al nivel rojo, la unidad activa la alarma. Típicamente, la señal (número de barras que están iluminados) es proporcional al tamaño/masa de metal del objeto.
- (3) Luz indicador de alarma: la señal visual acompaña la alarma audible cuando detecta objetos que posiblemente sea contrabando ó armas.
- (4) Luz Indicador de Inspección (LED VERDE): se ilumina cuando la unidad está listo para realizar una nueva inspección. Solamente una persona debería estar dentro de la zona de detección al mismo tiempo.
- intelliscan 33 zonas es inmune a las fuentes de ruido que típicamente causan (5) Luz Indicador de Espera (LED AMARILLO): ocurre, cuando la unidad se está auto calibrando o existe condiciones de sobrecarga de metal que ocasiona errores. El problemas con los detectores manuales. Sin embargo, la alta intensidad de las fuentes de ruido puede causar que la unidad se encuentre en modo espera (sobre carga de ruido). De igual manera, si un objeto de metal largo (por Ej. Un archivador metálico) es colocado puede quedar en condición de espera (recarga de metal). Si es posible, elimine la posible fuente de ruido o metales que causa la sobre carga. Alternativamente, mueva el detector lejos del la fuente de ruido o del objeto. El

indicador también es encendido cuando se esta haciendo ajustes en el menú, una alarma o presionando (Esc) resetea el indicador amarillo.

### **8.0 Ajuste de parámetros de Operación**

Todos los ajustes de los parámetros de operación se ingresan vía el teclado y observados sobre la pantalla visual del LCD. Para acceder al programa prioritario y hacer los cambios de parámetros es necesario ingresar un código de seguridad.

Todos los parámetros de operación tienen un valor establecidos por fabrica (valor nominal). El valor nominal es programado en fábrica y debería considerarse como punto de inicio. Si después de cambiar los parámetros, se desea restituir los valores nominales, presionan la **Nom** (nominal) y la tecla **Ent** (Entrar) y los parámetros de fabrica que no aparecían automáticamente se restituirán.

### **9.0 Utilizando el Teclado y el LCD Visualizador**

*Presione 123456 y Ent. (presione Enter)* Accedes al menú de operación de L.C.D.

Muestra: P.C. ó ESC \*\*\*\*\*\*

*Presione (M↓) Alarm Tone Presione (M↓) Alarm hold Presione (M↓) IR sensor Presione (M↓) Target Filter Presione (M↓) Sqw freq Presione (M↓) Wide mode*

*Presione (M↓) ( SENSE= 35* aparece en el L.C.D. Esta selección *Presione (M↓) Alarm volume Presione (M↓) enter for Zones Presione (M↓) enter for IDC Presione (M↓) enter for HAGC*

#### **10.0 Selecciones del Menú principal**

Program –Selecciona los programas del 1 - 20 programas de fabrica, 21 – 24 usuario. **Baseline Sensitivity** – Sensibilidad general del arco. **Alarm Tone** – Tono de alarma. **Alarm Volume** – Nivel de volumen. **Alarm Hold Time** –Tiempo de duración del indicador de alarma. **IR Sensor** – enciende/apaga el sensor IR. **Target Filter** – Filtros de frecuencia, valores de (0-8). **Skew Frequency** – Frecuencia de operación (1-8). **Wide Mode** – ajustes para arcos de 36 pulgadas de ancho. **Zone Settings** – sensibilidad de Zonas horizontales. **IDC Parameters** – Indicador de valores de tipo de metales. **HAGC Settings –** Ajustes de zonas horizontales.

### **10.1 Ajustes de Programas** los siguientes proveen una guia sobre las caracteristicas de los programas de deteccion.

Programa 1 – Aviación nivel bajo Programa 2 – Aviación nivel mediano Programa 3 – Aviación nivel alto

Programa 4 - Edificios federales nivel bajo

Programa 5 – Edificios federales nivel mediano

Programa 6 – Edificios federales nivel alto

Programa 7 – Prisiones nivel bajo

Programa 8 – Prisiones nivel mediano

Programa 9 – Prisiones nivel alto

Programa 10 – Áreas publicas nivel bajo

Programa 11 – Áreas publicas nivel mediano

Programa 12 – Áreas publicas nivel alto

Programa 13 – Todo metal

Programa 14 – Todo metal bajo nivel

Programa 15 – Todo metal mediano nivel

Programa 16 – Todo metal alto nivel

Programa 17 – Valores positivos Programa 18 – Valores negativos

Programa 19 – Cobre Programa 20 – Aluminio

Programa 21 – uso definido por el usuario Programa 22 – uso definido por el usuario Programa 23 – uso definido por el usuario Programa 24 – uso definido por el usuario

### **10.2 Definición del Menú**

Sensibilidad – Ajusta la sensibilidad de la unidad del 0 (mínimo) al 99 (máximo).

Tono de alarma – Ajusta la frecuencia de tono de alarma a 500, 100, o 1500 hz.

Volumen de alarma – ajusta el volumen de alarma de 0 al 7.

Tiempo de alarma – ajusta el tiempo de iluminación de alarma en el indicador de alarma, este valor es ajustado de 1 segundo a 99 segundos. Este valor es deshabilitado si el Sensor IR es activado.

Sensor IR – Habilita o deshabilita el sensor interruptor. Este interruptor activa la unidad por unos segundos mientras la persona camina por dentro del arco. Si este arco es instalado cerca de puertas de metal con movimiento, elevadores, etc. "esta función solo trabaja con equipos equipados con el sensor IR.

Filtro de frecuencia – ajusta el tamaño de baja frecuencia filtrando el ruido produciendo falsas alarmas.

Ajuste de frecuencia – Ajusta la unidad en diferentes frecuencias dando un mejor funcionamiento cuando mas de dos unidades se encuentran en operación paralelas.

Selección de arcos anchos – Habilita o deshabilita la operación de arcos ancho de 36 pulgadas.

Ajuste de zonas – Ajusta la amplificación de atenuación de las seis zonas horizontales. Estos valores son de 1 a 99 (amplificación) o -1 a -99 (atenuación).

Controles IDC – Este programa ayuda al usuario a construir su propio programa. Para detectar o discriminar objetos particulares. Cada objeto cuando es pasado por el arco muestra números positivos o negativos. Seleccione IDC1 (cen) para el valor de metal, (wid) la ventana de diferencia de los valores obtenidos, (amp) para aumentar el valor de sensibilidad (0 a 99%) o discriminar (0 a -99%). Guardar el programa en uno de los programas de usuario del 21 al 24.

Ajustes horizontales - Ajustar la sensibilidad de la zona es equivalente a aplicar el HAGC. Distorsiones similares ocurren en el eje horizontal, si el detector está ubicado cerca de un soporte de metal o un mueble hecho de metal. El metal externo causa detección en respuesta al incremento al lado de las zonas de inspección cercanas al metal y se disminuye en el lado opuesto. Por ejemplo si el metal está situado cerca del Panel A la respuesta a la detección será incrementada en el lado A de la zona de inspección y disminuirá en el lado B. Para compensar este efecto la sensibilidad del lado A debe ser

disminuida y el lado B deberá incrementarse. La severidad de la distorsión se determina por la cercanía de metal.

*Nota: La mejor solución es operar el detector lejos de objetos metálicos, sin embargo no todas la ubicaciones de seguridad permiten esto.*

### **11.0 Aplicaciones Industriales**

zona 11 para eliminar alarmas indeseadas. Cuando personal es requerido utilizar zapatos con casquillos de metal; se puede reducir la

### **12.0 Eliminando falsas alarmas**

Las falsas alarmas pueden ser definidas como eventos de alarmas que ocurren cuando uno está cerca del detector. Estos eventos están causados por interferencias electromagnéticas externas de una frecuencia comparable a la frecuencia de operación de detector. En la práctica, el detector interpreta la interferencia como una señal causada por un metal.

El Intelliscan utiliza un control de algoritmo avanzado y cambios en la frecuencia de operación para inhibir la interferencia, también el ruido. Fuente de interferencia externos incluye a las maquinas de rayos X, monitores, fotocopiadoras, luces fluorescentes defectuosas y líneas de radios.

Si las falsas alarmas ocurren ello puede ser eliminado cambiando la frecuencia de operación del detector. El visualizador del gráfico de barras provee de un indicador de interferencia de señal. Una frecuencia debería seleccionarse de tal manera que un número mínimo de luces LEDs se iluminen.

### **13.0 Operando múltiple de detectores en paralelo**

Si los múltiples detectores operan en paralelo, es necesario que operen a frecuencias diferentes.

Una falla hará que interactúen y produzcan falsas alarmas.

Pruebe conservando una separación física de 3 pies (0.9 m) a mas.

### **14.0 Logrando una detección uniforme 1**

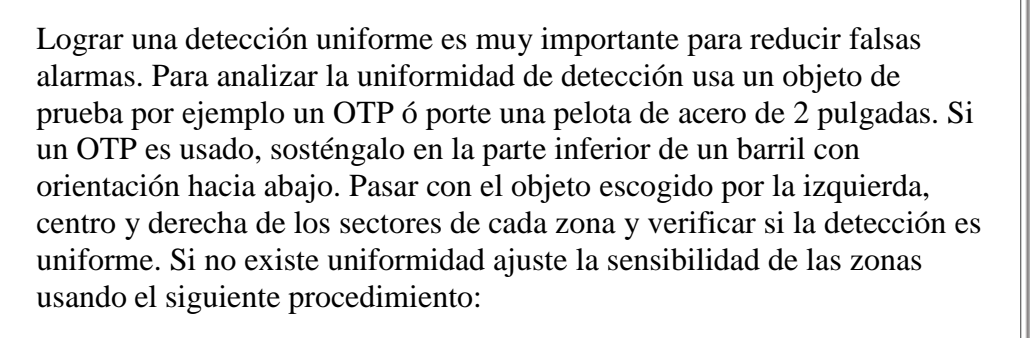

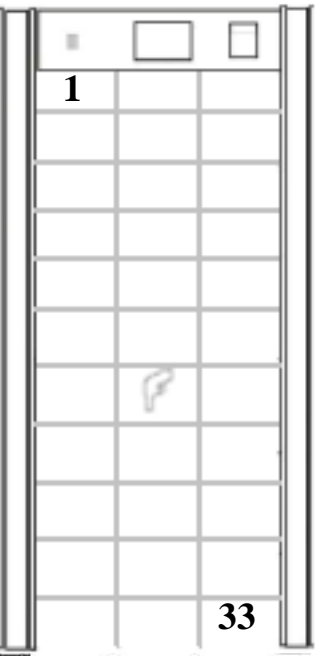

- hasta la zona 33. 1. Primero ingrese al menú de la pantalla LCD a la zona 1 usando la tecla M coloque 0 % de sensibilidad para la zona 1 y repita el mismo procedimiento desde la zonas 2
- 2. Pase el objeto por el centro de la zona 2 y ajuste el punto de referencia de la sensibilidad hasta que se prendan una o dos luces en la barra medidora de metal.
- 18 3. De ahí, la uniformidad de las zonas 1 al 33 deberían ser chequeadas pasando el objeto y verificar que 1 ó 2 luces de la barra medidora se enciendan. Inicie pasando el objeto por el centro de la zona 6 al nivel del tobillo. Si solo se ilumina las luces verdes la sensibilidad de las zonas deberán ser incrementadas, si 3 o más luces rojas se iluminan debe bajar la sensibilidad de la zona. Si al ajustar es necesario entrar al menú en la zona 6 ajuste el valor de la zona para producir la iluminación de 1 o 2 luces en el nivel rojo al pasar el objeto de prueba. Ingresando un valor positivo aumenta la sensibilidad y también la respuesta de detección mientras que un valor negativo reduce la detección.
- 6 la zona 11 hasta 99 %. para compensar las señales pérdidas causadas por la barrera. 4. Si no existe metales de algún tipo en el piso, solo ajustando al mínimo será necesario. Si el piso contiene metal puede ser necesario incrementar la sensibilidad en Incremente la sensibilidad en pasos de 1 a 2% hasta que la detección ocurra. Después de cada cambio de sensibilidad, observe la barra de nivel de metal cuando el objeto es pasado a través de la zona de inspección. Si la detección no está alineada cuando la zona 6 esta puesta en su máximo nivel, una excesiva cantidad de metal en el piso debe de haber. Ver Pág. 16 para el ajuste de procedimiento.
- 5. Una vez que la zona 6 haya sido ajustada, repetir el procedimiento para la zona 5. Otra vez mas solo una o dos luces deben iluminarse. Si el cambio es necesario deberá ser pequeño (3 a 5%) repetir el procedimiento para las zonas 4,2 y 1.
- 6. De ahí verificar los sectores izquierdos y derechos de todas las 6 zonas. Si la detección es totalmente no uniforme en algunas zonas, referirse a la sección A, métodos de compensación.

### **15.0 Piso con estructura metálica**

La excesiva cantidad de metal es una estructura en el piso o techo puede volver inoperable a un pórtico. El Intelliscan está diseñado para autor regular estas interferencias.

Esta situación cambiante aparece a veces en las construcciones que han sido diseñados para resistir fuertes ondas explosivas

Si un piso contiene excesiva cantidad de metal, el arma u objetos a inspeccionar no será detectado a nivel del piso. Es posible alinear la detección simplemente incrementando la sensibilidad de la zona 6 con un valor positivo. Incrementar por pasos la sensibilidad en

la zona 6 en un 5%, verificando si el arma u objeto inspeccionados son detectados en cada paso.

Si al máximo valor positivo (99%) el arma aun no es detectada será necesario incrementar la sensibilidad. Bajo estas circunstancias el punto de referencia de la sensibilidad debe ser incrementada para lograr la detección a nivel del piso incrementado la sensibilidad de un 5 a 10%. Dejar la zona 6 en 99% de sensibilidad. En caso extremo la sensibilidad puede necesitar ser aumentada en 80 a 90%. Esto causará que la sensibilidad de la zona 1 hasta la zona 5 sea muy alta. Tan pronto un arma sea transportada a nivel del piso puede dar lugar a que se inicie una detección en la zona 4 o en la zona 5. Para prevenir esta sobre sensibilidad, reducir la sensibilidad de la zona 1 hasta la zona 5. Esto es archivado al ingresar valores negativos en la sensibilidad en cada zona (PJ. Zonas 1- 5=-20%). Un –20% en una zona o más debe insensibilizar esta zona. La respuesta de estas detecciones debe ser ajustada para dar una respuesta similar y ser archivada en la zona 6. Esto significa que la sensibilidad en las partes superiores de las zonas reduce la sensibilidad en el punto de referencia y la zona del suelo es dos veces más sensible. Las zonas deberían ser ajustadas para mantener una detección uniforme, una sensibilidad mínima debería haber en todas las áreas de la zonas de inspección. Una situación contraria existe si un techo bajo contiene metal, etc. La zona 1 debe ser elevada para compensar las pérdidas de señal.

### **16.0 Control de ganancia horizontal**

Ajustar la sensibilidad de la zona es equivalente a aplicar el HAGC. Distorsiones similares ocurren en el eje horizontal, si el detector está ubicado cerca de un soporte de metal o un mueble hecho de metal. El metal externo causa detección en respuesta al incremento al lado de las zonas de inspección cercanas al metal y se disminuye en el lado opuesto. Por ejemplo si el metal está situado cerca del Panel A la respuesta a la detección será incrementada en el lado A de la zona de inspección y disminuirá en el lado B. Para compensar este efecto la sensibilidad del lado A debe ser disminuida y el lado B deberá incrementarse. La severidad de la distorsión se determina por la cercanía de metal.

### *Nota: La mejor solución es operar el detector lejos de objetos metálicos, sin embargo no todas la ubicaciones de seguridad permiten esto.*

Si el detector no puede ser alejado de la interferencia del metal, el HAGC debería ser usado, para restaurar una detección uniforme. El HAGC, permite la respuesta de detección de canales individuales a ser precisamente controlados. Cuando un objeto externo reacciona con el campo magnético del detector el flujo principal de la zona de detección es distorsionada. Esta condición produce zonas muertas (baja detección) y zonas calientes (regiones de demasiadas sensibilidad) haciendo que todas las zonas sean influenciadas. Si un detector no está equipado con el control de ganancia del eje horizontal o no se usa, toda la sensibilidad de la zona debería ser compensada por las perdidas en la detección ocurridas en la región muerta. El incremento en la sensibilidad resulta del lado opuesto de la zona, convirtiendo una sobre sensibilidad y aumentando las falsas alarmas. La capacidad de ajustar las zonas individuales es particularmente

importante debido a que en muchas situaciones los objetos causan distorsión afectando parte del campo de detección.

Si durante el procedimiento de ajuste de la sensibilidad de la zona (descrita en la sección 15 ) se descubre alguna zona no uniforme en el sector izquierdo o derecho, ajuste el control de ganancia de eje horizontal (canal de Balance ) si es necesario. Por ejemplo: los ajustes serán necesarios si el lado de una zona produce una baja (solamente una luz verde) o alta (más de dos luces rojas) de objetos que son pasados a través de ellos. Los siguientes procedimientos deben ser adoptados:

- 1. Antes de hacer un ajuste en el balance del canal siga el procedimiento descrito en los puntos 14.0 y 15.0 para ajustar la respuesta de detección en el sector central de cada zona horizontal.
- 2. Después revise los lados derechos e izquierdos de las zonas 1 a la 6 y hacer los siguientes ajustes si su respuesta de detección esta significativamente diferente.
- 3. Para obtener el acceso a la función (Balance de Canal) HAGC "HAGS PASS" Posicionarse en el menú principal del LCD e ingresar los 6 dígitos 1,2,3,4,5,6, y presione la tecla Enter. Esto provee el acceso al submenú HAGC. Cada zona tiene un canal de detección A y B, cuya sensibilidad puede ser controlada en pasos de 1% de - 99% a +99%. Cuando el lado del panel A se encuentra a la izquierda de la cabecera y el lado B a la derecha. El primer sub menú se lee de la siguiente manera "A1 Sens %=0" y la segunda posición "B1 Sens %=0". Ingresando un valor positivo en el rango de 1 a 99% se incrementa la sensibilidad del lugar que es seleccionado. Si A1 es seleccionado y el valor del 50% es ingresado, la respuesta de detección de la parte A se incrementará. Si B1 es seleccionado y el valor de 50% es ingresado a la derecha de la zona, se atenuará la sensibilidad.
- 4. Comience la prueba de uniformidad revisando la respuesta de detección del lado A de la zona 1. Pasar un objeto a una distancia de 7 a 8 pulgadas (190 mm) del lado del panel A. La uniformidad es correcta si uno o dos luces rojas se iluminan en el grafico de barras. Si solamente las luces verdes se encienden incremente la sensibilidad de A1hasta que ocurra la iluminación. Si mas de dos luces rojas se encienden la sensibilidad de A1 deberá ser reducida ingresando una señal negativa e incrementado hasta que solamente 1 o 2 luces se enciendan.
- 5. Ahora pase al objeto de prueba de 7'' a 8" en el lado del panel "B" y ajuste la sensibilidad de "B1" adecuadamente.
- 6. Después de hacer los ajustes en el lado "B" revise el lado "A" y el centro de detector.
- 7. Una vez uniforme la zona 1, pase a "A2 Sens % = : \_" y "B 2 Sens % =  $\cdot$  :" y repita el procedimiento.
- 8. Repita para todas las zonas.

**Si no puede conseguir la uniformidad en la zona, mueva el detector fuera de la interferencia del metal. En algunos casos es necesario solo mover el pórtico una distancia de 2 a 3" (50 – 75 mm) sin salirse del rango de control de ganancia del eje horizontal.**

### **17.0 Necesidad para el realce de la detección**

En teoría un perfecto pórtico detector de metales origina una respuesta de detección idéntica para todos los objetos de igual tamaño e independientemente de su composición metálica. En realidad, los detectores de metal responden diferentemente, originando señales de objetos hechos de metales diferentes. La situación es complicada cuando un objeto es elaborado por la combinación de metales ferrosos y no ferrosos. Las características de los metales tales como permeabilidad, conductividad, espesor del material y respuesta al calor influyen en el camino en el que el objeto del metal interactúe con el detector.

La detección es también influenciada por la forma y tamaño del objeto y por la orientación en que el objeto es transportado.

Desde la perspectiva de operación, pueden producir resultados impredecibles según la composición del metal por ejemplo: Una pequeña arma puede generar una respuesta de detección fuerte que un arma que es físicamente más grande. El realce de detección permite al usuario enfocar la atención sobre los objetos difíciles a detectar y optimizar su perfil de detección.

Para más información con la opción de reales de detección por favor contactarse con departamento de Ranger o ver la página [www.rangersecurity.com.](http://www.rangersecurity.com/)

### **18.0 Reparación y mantenimiento**

No hay control de ajustes dentro de la unidad. Si el equipo falla contacte al departamento de soporte técnico de la fabrica al 1-800 852-8266. Reparación de equipo solo debe ser aplicada por un técnico calificado.

### **RMA**

### **Autorización de reparación de mercancía**

- **1. Contacte al fabricante**
- **2. Un RMA es requerido para reparación de mercancía.**
- **3. El numero de RMA debe ser identificado fuera de la caja/ contenedor.**
- **4. La mercancía no será aceptada sin un número de RMA.**

### **19.0 Garantía**

Ranger Security Detectors ofrece una garantía en contra de defectos en manufactura y ensamble, bajo un uso normal del detector, por el periodo de 24 meses. De la fecha de compra.

Ranger Security Detectors, Inc. Teléfono: (915) 590-4441 11900 Montana Avenue Linea Sin costo: (800) 852-8266 El Paso, Texas 79936 Fax:(915) 592-1043 Pagina Web: [www.rangersecurity.com](http://www.rangersecurity.com/) E-mail: [support@rangersecurity.com](mailto:support@rangersecurity.com)